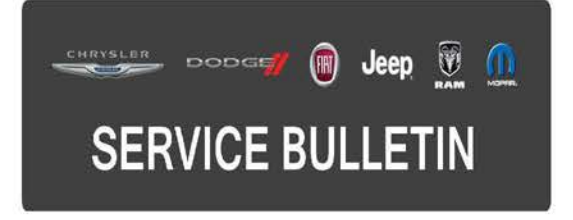

**GROUP:** Electrical

**DATE:** April 30, 2016

This bulletin is supplied as technical information only and is not an authorization for repair No part of this publication may be reproduced, stored in a retrieval system, or transmitted, in any form or by any means, electronic, mechanical, photocopying, or otherwise, without written permission of FCA US LLC

### **THIS BULLETIN SUPERSEDES SERVICE BULLETIN 08-014-16, DATED FEBRUARY 05, 2016, WHICH SHOULD BE REMOVED FROM YOUR FILES. ALL REVISIONS ARE HIGHLIGHTED WITH \*\*ASTERISKS\*\* AND INCLUDE UPDATED BUILD DATE, UPDATED SYMPTOMS/CONDITIONS, AND LABOR OP.**

**FOR HELP WITH USING wiTECH FOR ECU FLASH REPROGRAMMING, CLICK ON THE APPLICATION'S "HELP" TAB.** 

### **THE wiTECH SOFTWARE IS REQUIRED TO BE AT THE LATEST RELEASE BEFORE PERFORMING THIS PROCEDURE.**

# **SUBJECT:**

Flash: Improvements To Messages Displayed In The Cluster

# **OVERVIEW:**

This bulletin involves reprogramming the Instrument Panel Cluster (IPC) with the latest available software.

### **MODELS:**

2015-2016 (BU) Jeep Renegade

- **NOTE: This bulletin applies to vehicles within the following markets/countries: NAFTA, EMEA and APAC.**
- **NOTE: This bulletin applies to vehicles built on or before \*\*June 24, 2015 (MDH 0624XX) equipped with Cluster 7.0" TFT Color Display (Sales Code JAJ) or Cluster 3.5" TFT Monochrome Display (Sales Code JAY).\*\***
- **NOTE: This bulletin applies to vehicles built on or after \*\*September 25, 2015 (MDH 0925XX) and on or before March 22, 2016 (MDH 0322XX) equipped with Cluster 7.0" TFT Color Display (Sales Code JAJ) or Cluster 3.5" TFT Monochrome Display (Sales Code JAY).\*\***

This IPC software update will contain the following changes within the Electronic Vehicle Information Center (EVIC):

- \*\*Improvements to cruise control to correct an issue while pressing the accelerator pedal the message override is shown and sometimes flickers on the IPC display.
- One chime indication when speed is overpassed instead of a continous chime and message.
- "Push brake pedal" message added when attempting to shift out of Neutral (N).
- Service interval correction.\*\*
- Correct the condition; the remote door lock configuration is not available within customer programmable features (APAC market only).
- Correct the condition; intermittently pushing the RKE (Remote Keyless Entry) button on the transponder key one time, only the driver's door is unlocked. All doors are expected to open by default (APAC market only).
- Added message "Release brake pedal before switch off" at key removal, when the gear shift lever is in the park position and the brake pedal is pressed.
- Changed message from "Unavailable Wipe Front Radar Sensor" to "Front Radar Sensor Temporarily Blocked."

# **DIAGNOSIS:**

Using a Scan Tool (wiTECH) with the appropriate Diagnostic Procedures available in TechCONNECT, verify all systems are functioning as designed. If Diagnostic Trouble Codes (DTCs) or symptom conditions are present, other than the symptom condition listed above, record the issues on the repair order and repair as necessary before proceeding further with this bulletin.

If the customer describes one or more of the symptoms/conditions listed above, perform the Repair Procedure.

# **REPAIR PROCEDURE:**

- **NOTE: The Instrument Panel Cluster (IPC) has a long FLASH reprogramming completion time. Please verify the following on your Personal Computer (PC) before attempting to update this IPC. PC must be running on AC power supply only. PC hard drive must NOT be set to turn off in a period of time. PC must NOT be scheduled to go into sleep or standby mode. PC screen saver must be turned off. PC monitor must NOT be set to turn off in a period of time.**
- **NOTE: Please verify that the vehicle battery is in a fully charged state and that a battery charger is connected during the entire flash reprogramming process.**
- **NOTE: Install a battery charger to ensure battery voltage does not drop below 13.2 volts. Do not allow the charging voltage to climb above 13.5 volts during the flash process.**

**NOTE: If this flash process is interrupted/aborted, the flash should be restarted.** 

- 1. Reprogram the IPC with the latest software. Detailed instructions for flashing control modules using the wiTECH Diagnostic Application are available by selecting the application's "HELP" tab.
- 2. Clear all DTCs that may have been set in any module due to reprogramming. The wiTECH application will automatically present all DTCs after the flash and allow them to be cleared.
- 3. Turn the vehicle OFF then ON and confirm the DTCs are cleared.
- 4. From the Vehicle View screen of the Scan Tool, select the IPC icon> Misc. Functions > Proxi Configuration.

### **POLICY:**

Reimbursable within the provisions of the warranty.

# **TIME ALLOWANCE:**

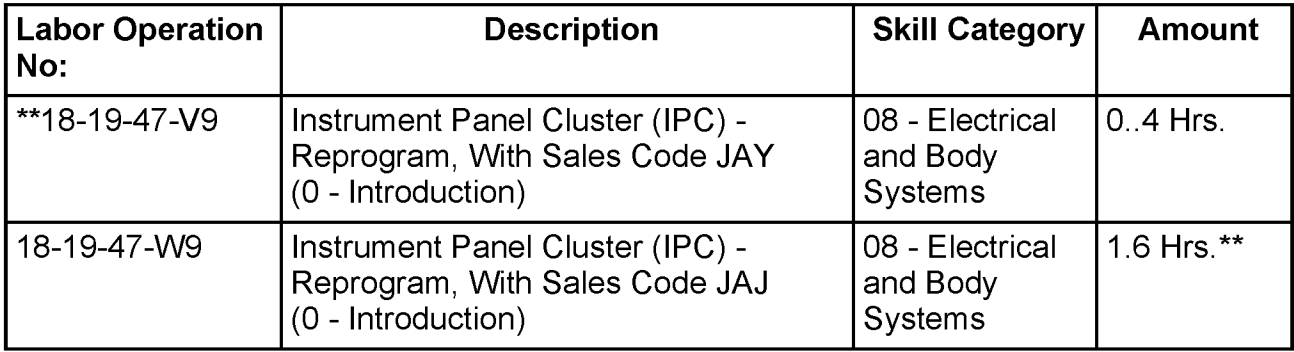

- **NOTE: The expected completion time for the flash download portion of this procedure is approximately 12 minutes for (Sales Code JAY). Actual flash download times may be affected by vehicle connection and network capabilities.**
- **NOTE: The expected completion time for the flash download portion of this procedure is approximately 78 minutes for (Sales Code JAJ). Actual flash download times may be affected by vehicle connection and network capabilities.**

### **FAILURE CODE:**

**The dealer must choose which failure code to use. If the customer came in with an issue and the dealer found updated software to correct that issue, use failure code CC, for all other use failure code RF.** 

- If the customer's concern matches the SYMPTOM/CONDITION identified in the Service Bulletin, failure code CC is to be used.
- If an available flash is completed while addressing a different customer concern, failure code RF is to be used.

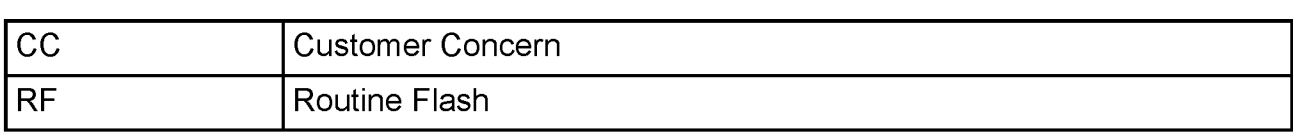